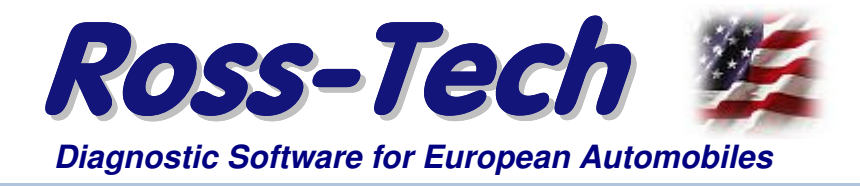

**Ross-Tech, LLC 881 Sumneytown Pk. Lansdale, PA 19446 Tel: +1-267-638-2300 www.Ross-Tech.com**

## Installation Instructions for VCDS® version 18.x

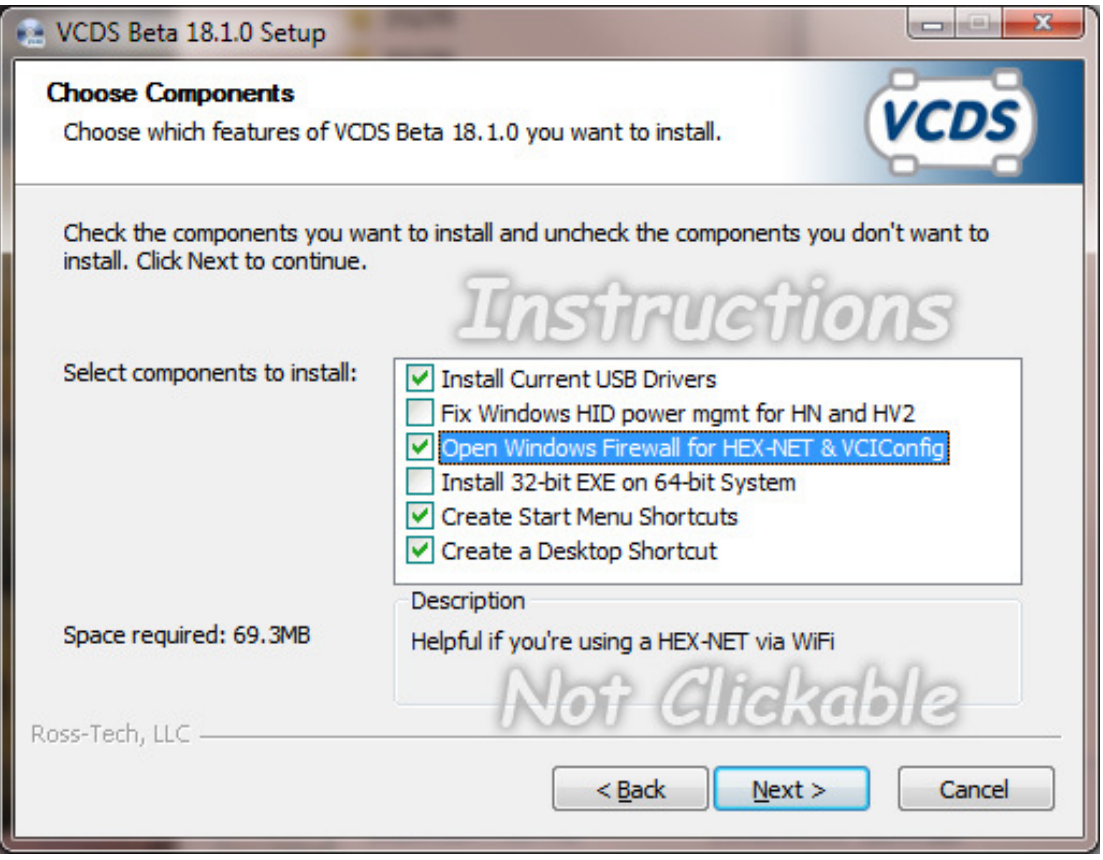

The vast majority of users who are installing VCDS do not need to change anything on this screen and can simply click the "Next" button. However, to avoid countless phone calls and e-mails asking what these options do, we present this guide.

Install Current USB Drivers: is recommended for if you're using any of our older ("legacy") interfaces and is selected by default. If you are using a HEX-NET or HEX-V2 interface, you can deselect this option, but leaving it selected won't hurt anything either.

Fix Window HID power management: is only available if the installer is run on Windows 8.1 or Window 10, where it is selected by default. It is required for the HEX-NET and HEX-V2 interface to communicate reliably via USB on systems running Windows 8.1 or newer.

Open Window Firewall for HEX-NET & VCIConfig: is useful if you will be using either of our current-generation interfaces (HEX-NET or HEX-V2). This option is selected by default will attempt to allow VCDS and VCIConfig to establish outgoing connections from your PC, which are necessary to locate HEX-NET(s) on your network and for firmware updates from our server.

Install 32-bit EXE on 64-bit Systems: can only be selected if your PC is running a 64-bit Windows. The vast majority of users with 64-bit Windows do not need this option and should use the 64-bit EXE files which are installed by default on those systems. However our 64-bit EXE may not work properly on a small percentage of 64-bit systems, and this option give those users an immediate work-around.

Create Start Menu Shortcuts: is selected by default and will put the usual entries in your Start Menu. However, if you don't want to clutter up your Start Menu, you can de-select this.

Create a Desktop Shortcut: is selected by default and will put the usual shortcut on your desktop. However, if you don't want to clutter up your Desktop, you can de-select this.

> This document is Copyright © 2018 by Ross-Tech, LLC, all rights reserved. Unauthorized reproduction and re-distribution is explicitly prohibited.